## **Intuitive and User Friendly Access to Vast Experiment Libraries**

The Experiment Selector provides easy access to vast standard Bruker, as well as personal or imported, experiment libraries for all aspects of NMR research, routine analysis and method development, from industrial applications to applications in science and technology (Fig. 1).

- **Personalize the standard pulse sequences and create your** own experiment libraries – all at a few clicks of a button.
- **Drag and drop experiments between the various libraries.**
- 
- Single click experiment set-up and optimization.

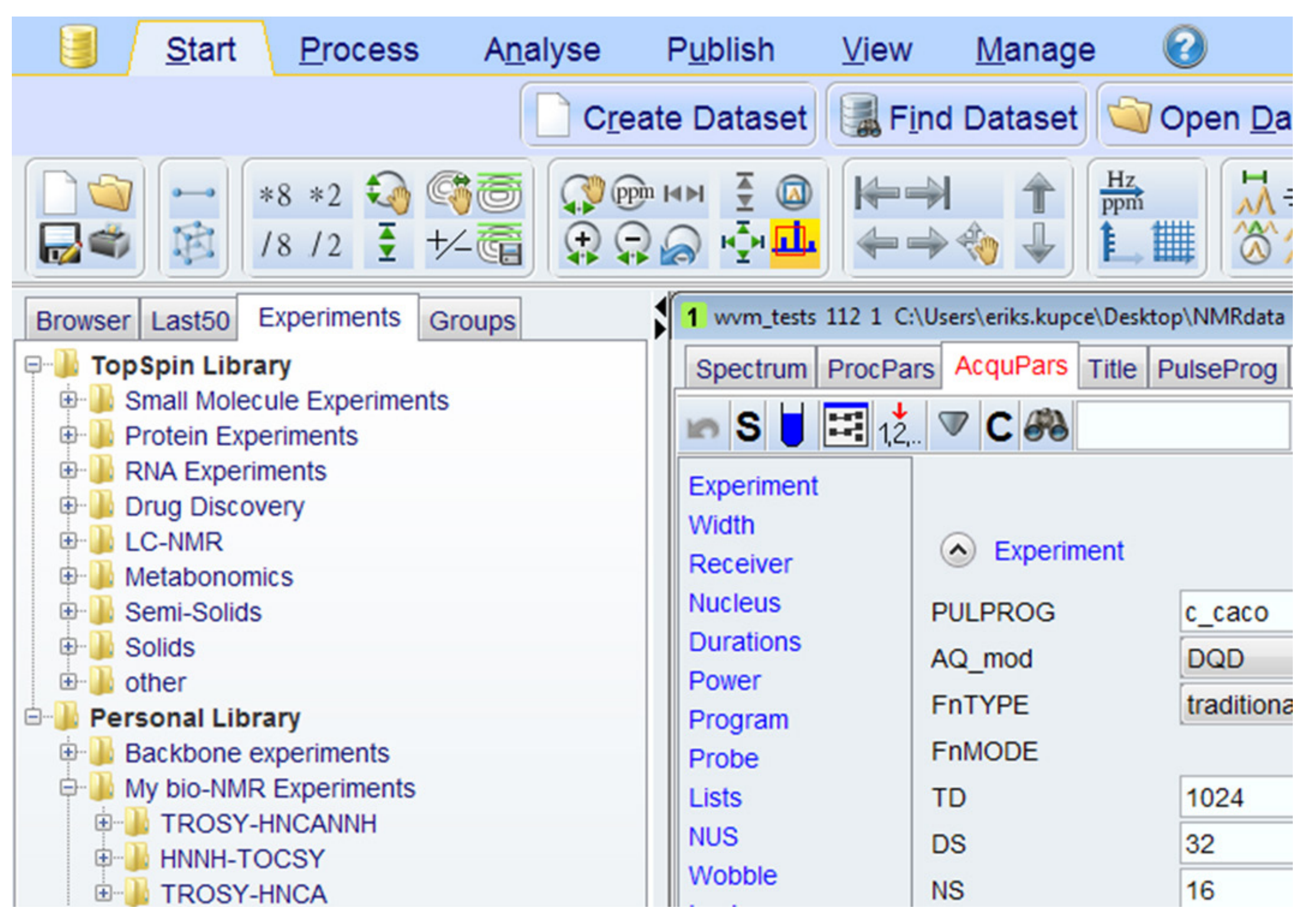

## **New Experiment Selector in TopSpin 3.5**

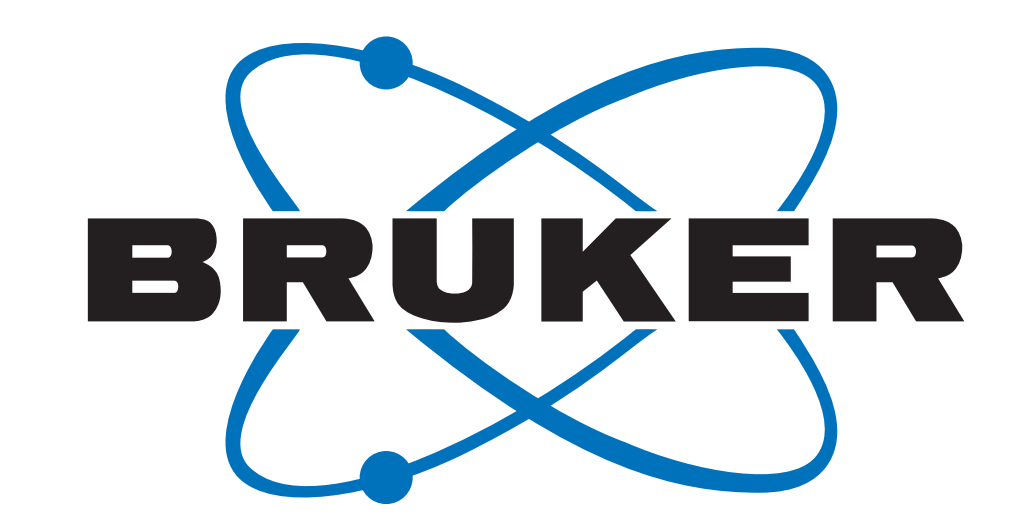

## Fig. 5 Organize and execute actions.

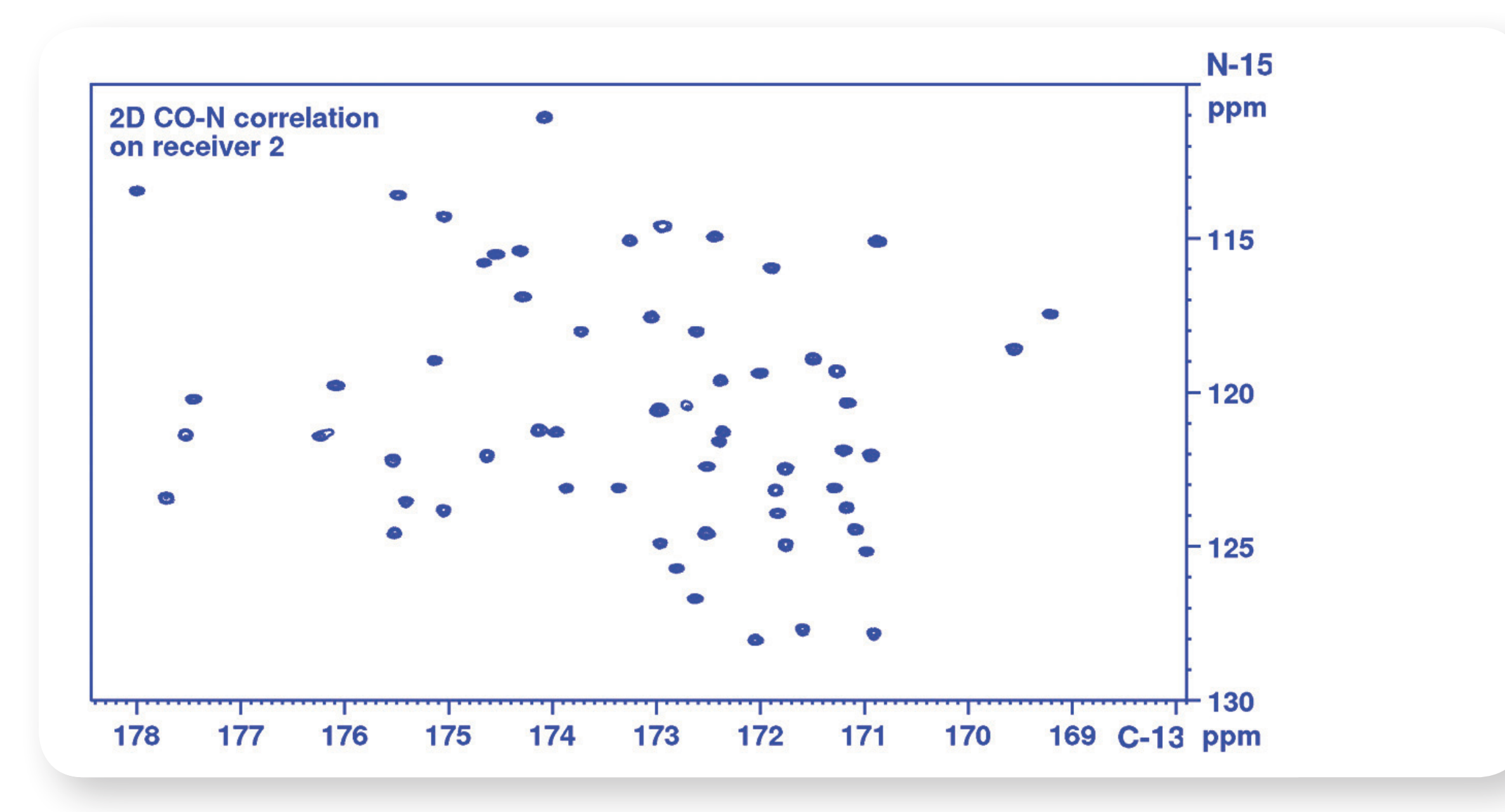

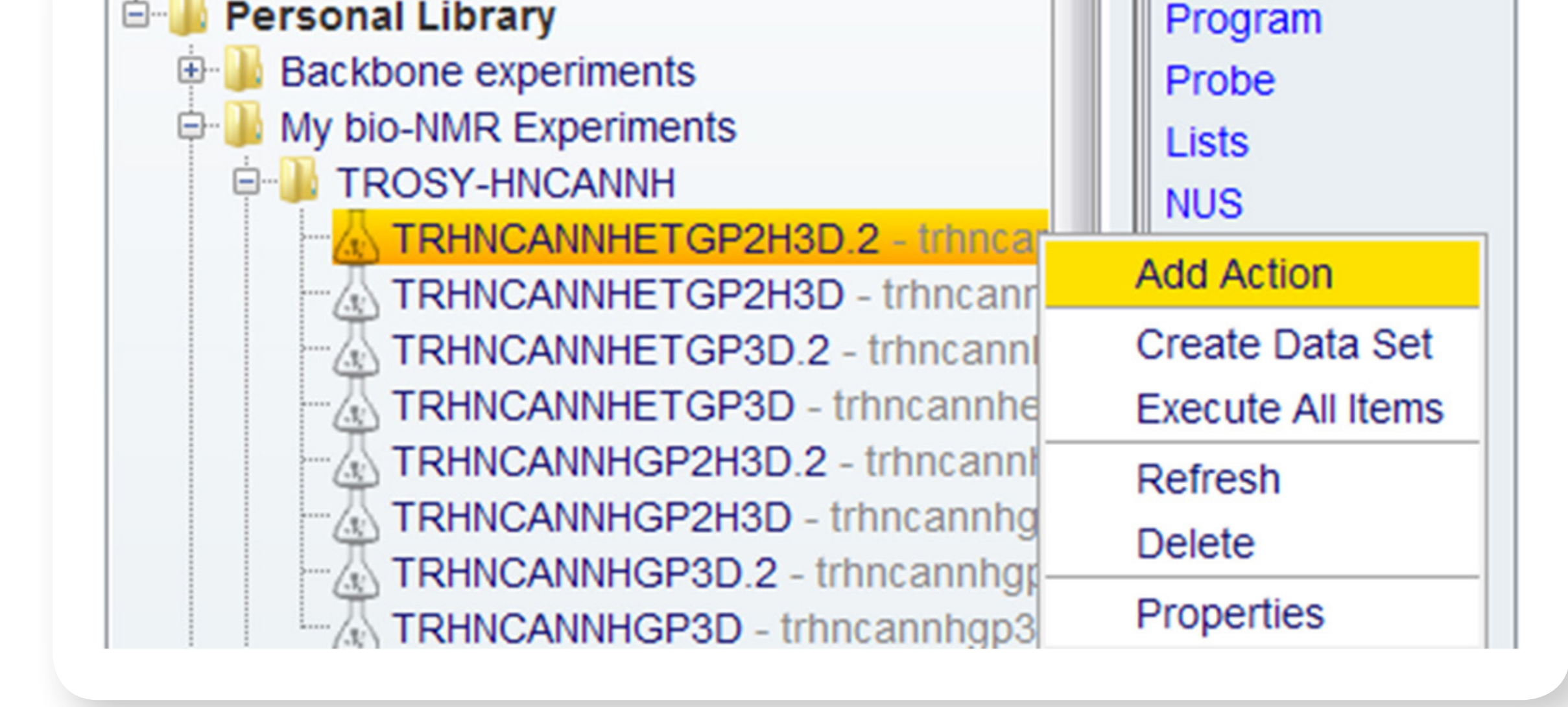

Fig. 3 NMR experiment libraries at your fingertips.

**Personal Library** 

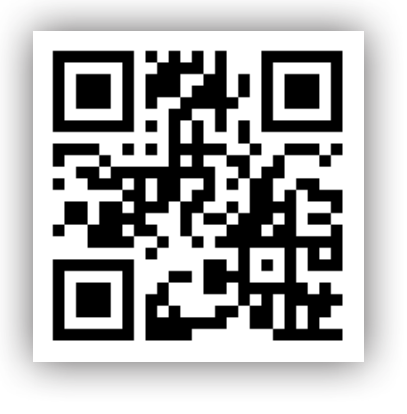

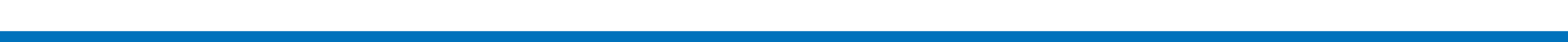

Fig. 4 Create and access action items – scripts for automatic experiment set-up and optimization.

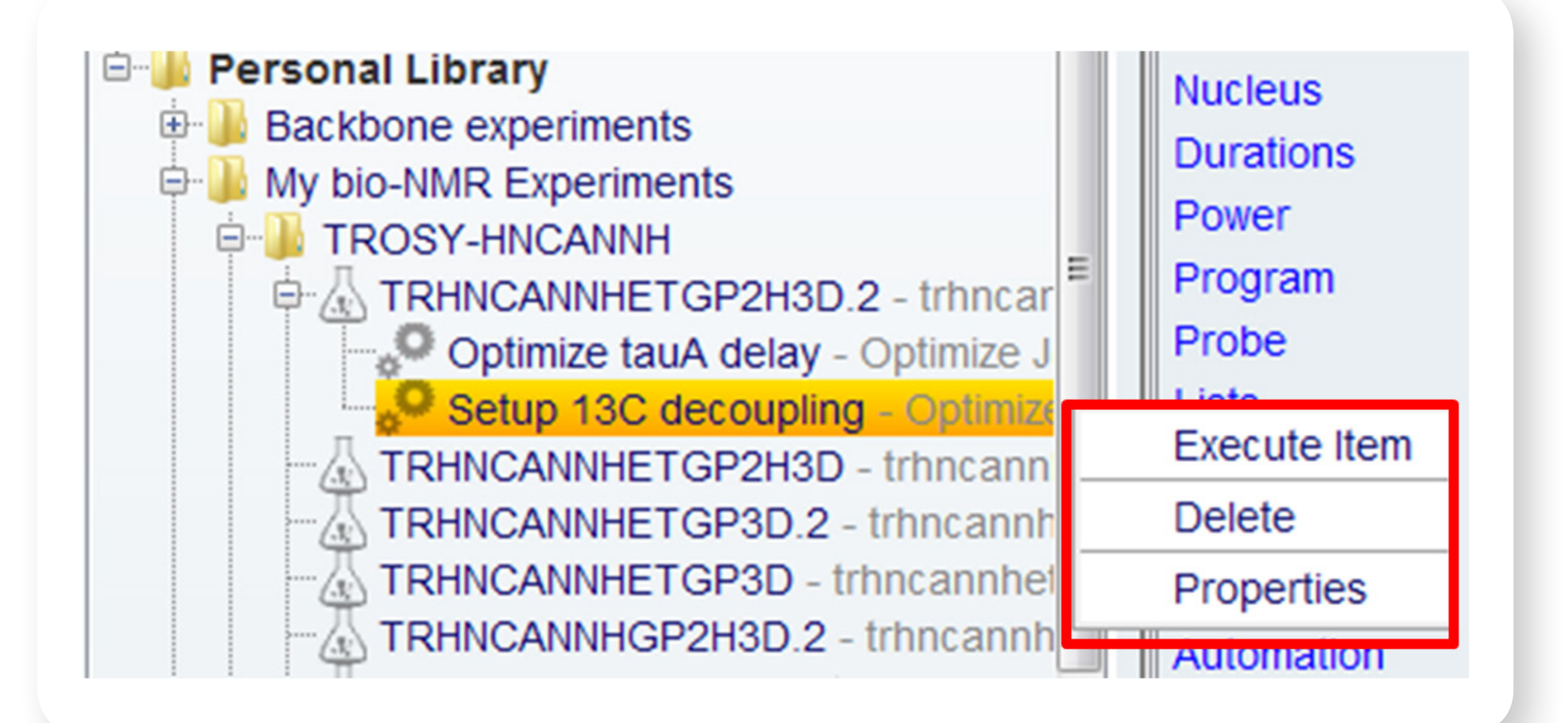

Fig. 1 Customize standard pulse sequences and create your own experiment libraries.

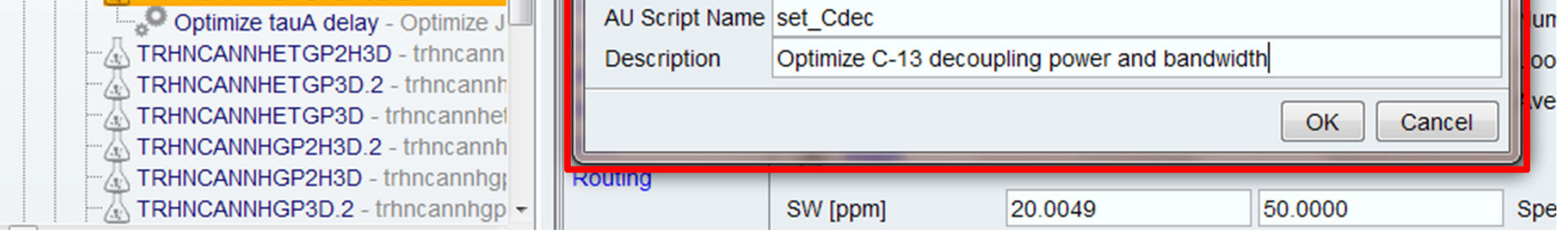

Fig. 2 Customizable experiment set-up. Add executable scripts for optimized performance.

The Experiment Selector enables highly customized experiment set-up and optimization via a variety of script types – au programs, macros and python or jython scripts that can be executed with a click of a button. Multiple scripts can be assigned to any given experiment, via a GUI for increased flexibility of experiment optimization making the setup of even the most sophisticated bio-molecular NMR experiments easy and efficient (Fig. 3 and 4). The scripts may also include automatic spectra processing and plotting routines (Fig. 5).

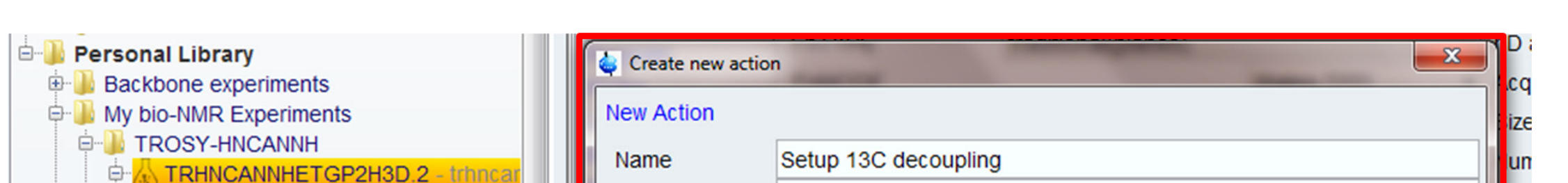

Fig. 6. Experiment Selector scripts may include automatic spectra processing and plotting routines upon experiment completion

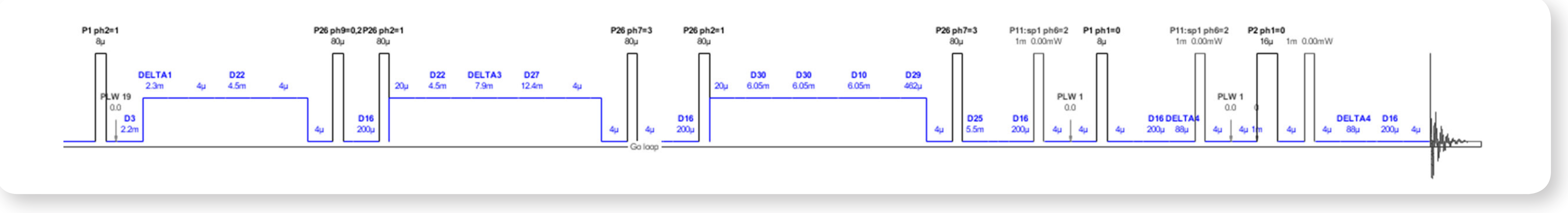